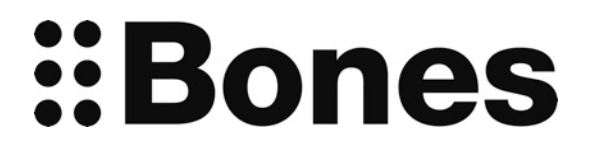

# Woodscan Manual [www.bones.ch](http://www.bones.ch)

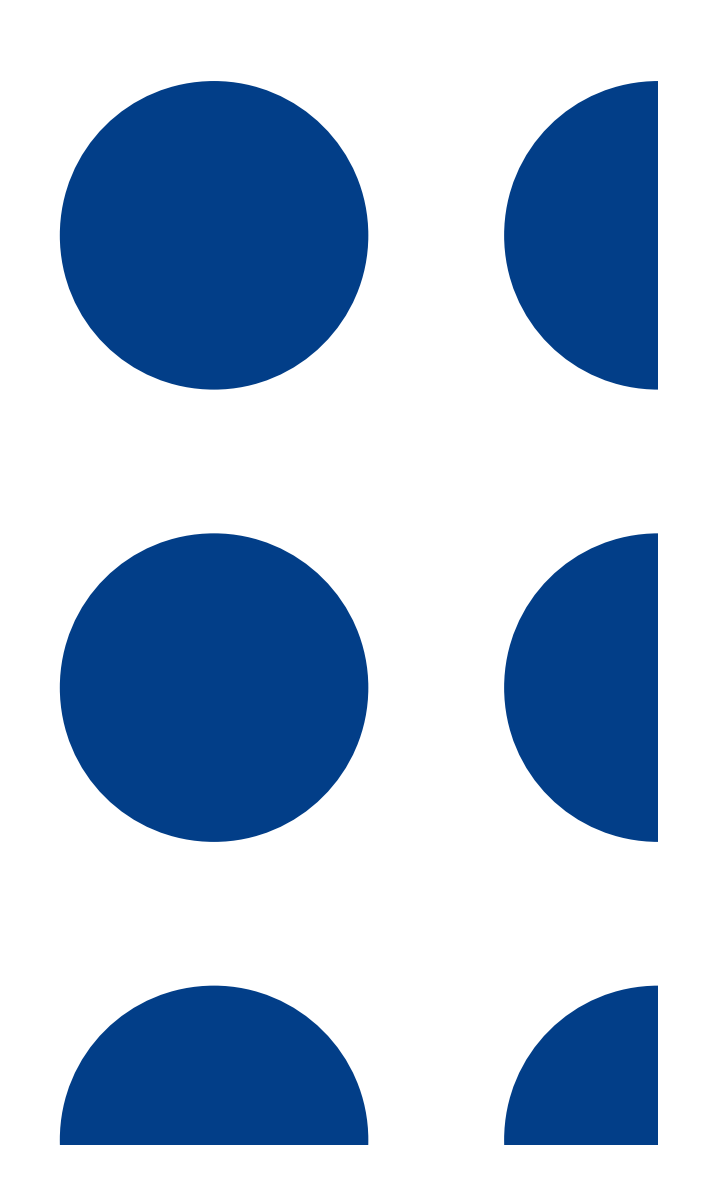

# Woodscan - Barcode reader

Woodscan for Milestone 312 can read barcodes printed on products. If a barcode is identified by Woodscan, you receive appropriate product information from a database or you can add own information to the product with a voice record.

Woodscan is a powerful external scanner. The name "Woodscan" is a tribute to the inventor of the barcode Sir Norman Joseph Woodland, who already experimented with barcodes in 1949.

#### Woodscan box

Woodscan will be delivered in an extra packing. Therein you can find the external scanner, the according cable set, an SD card including the database, a shoulder bag and sample products for your first scan tests.

## Connect Woodscan to Milestone 312

The external scanner is delivered with 2 additional cables that need to be connected to the scanner according to the following description.

Connect the bigger end of the long cable with the external scanner. Then connect the short USB cable with the USB port of your Milestone 312. If the two cables are attached, Milestone 312 confirms the correct connection with the announcement "Woodscan".

*Attention:* It does not matter in which application your Milestone 312 is located when connecting Woodscan. If the announcement "Woodscan" does not appear, please make sure that your Milestone is active by pressing the "Play" button in the middle.

# Scan a product

The scanner starts looking for barcodes as soon as it is connected to Milestone 312. It detects products which are located in front of the scanner. The possible reading distance depends on the size of the barcode and varies between 2 - 28 cm (0.8 - 11 inches). Rotate the product in front of the scanner until you hear a beep. Afterwards you get the product information. In case that the product is not in your data base or if there is a reading problem, Milestone says "unknown". Please try once more.

Please be aware that the scanning process has a timeout. Ending of scanning is signalized by the sound sequence "high pitched-low pitched". To reactivate scanning, please push and hold the middle "Play" button until you hear several beeps from the scanner. To stop scanning of barcodes, disconnect the external scanner from Milestone 312.

*Attention:* Please be aware that reading a barcode is ideal from flat surfaces which do not reflect light. For example, it will be more difficult reading barcodes from a crinkled plastic bag than from a product with a clean cardboard packaging. In addition the contrast of the barcode is important.

## Record additional product information

For each product with a barcode, you can record additional information. If a product is not included in your database, you can record an own voice message to describe the product. Instead of the announcement "unknown", Milestone will play your voice record. Furthermore, you can add additional information for products which are already in the database. So besides the usual product information your voice record will follow.

To add information to a product you have scanned, push and hold the top "Rec" button. After a click you can start speaking your message. To stop the recording, release the button.

*Hint:* Included in delivery are stickers with printed barcodes. You can use those stickers to identify objects without barcodes. Paste the sticker on an object, read it with Woodscan and record a voice message for it.

#### Please make sure

Please make sure that you do not drop Woodscan since it contains sensitive electronics. Please protect Woodscan from mechanical overload and as well from contact with water. All parts of the guarantee are voided by inappropriate use, mechanical overload or opening of the device.

#### Update your barcode database

On the website [www.bones.ch](http://www.bones.ch) you can download the latest barcode database for free (except for Germany). Bones will update the database frequently. Please unzip the downloaded file and copy it on a SD memory card. Insert the memory card into your activated Milestone 312 and the update will start automatically.

#### Shortcut overview

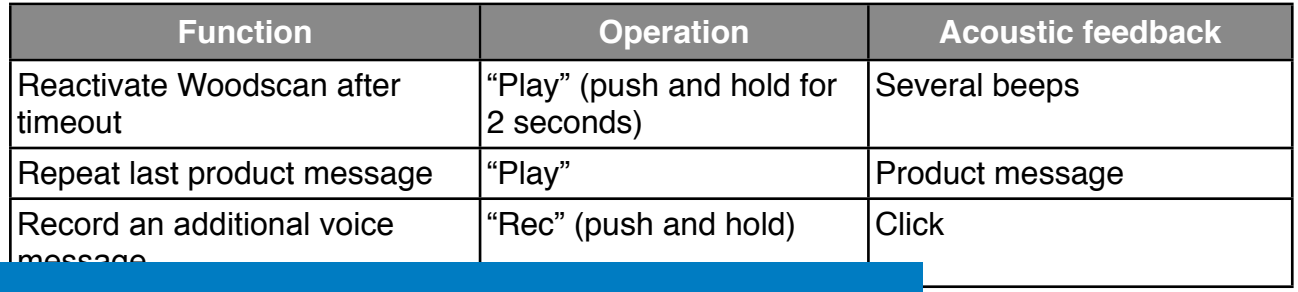

#### Important information:

Bones AG does not guarantee for the correctness of the product information given out by the Woodscan databases. This applies to all databases, the German one from SynPhon as well as the freely available ones on [www.bones.ch.](http://www.bones.ch) Bones is not liable for any damages caused by the usage or anything connected to the usage of the provided product information.

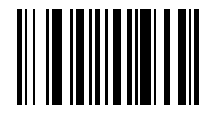

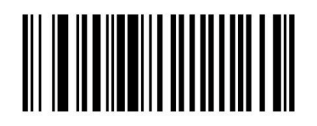

**No Preamble**  $( **DATA**)$ 

**Set All Defaults**